# IC2 Aula 01 - Introdução à Linguag C Programação: Estrut. Sequencial

Prof: Anilton Joaquim da Silva anilton.ufu@outlook.com

## Primeiro Programa

- O Algoritmo em linguagem C, abaixo, descreve para o computador os passos necessários para se escrever a mensagem "Olá Mundo!" na tela do computador.
	- #include <stdio.h>
	- #include <stdlib.h>
	- $\bullet$  int main()
	- $\bullet$

 $\bullet$ 

- printf ("Hello world!\n ");
- return 0;
- }

## Saída de dados padrão (tela)

- Um programa está executando a saída de dados quando envia para "fora" do programa tais dados. Exemplos comuns de saída de dados são a escrita em arquivo, o envio de mensagens na rede ou, impressão ou, mais comum, a exibição de dados na tela (stdout), do computador.
- Para enviar dados para a saída padrão do C, usamos a expressão **printf** , seguido do dado a ser impresso na tela.
- Forma geral: **printf("expressão de controle", argumentos);**
- **expressão** de controle :  $\n\cdot \mathbf{n}$  nova linha, %c char, % $d$  – int, %f – float, e outros.
- **argumentos**: constantes, varáveis, expressões, e função.

## Compilação e Execução

- Para colocarmos nossos algoritmos em execução, o primeiro passo é escrevê-los, usando um editor de textos qualquer que salve arquivos em texto puro, como o notepad, vim, gedit, etc. A este arquivo com o código chamaremos código fonte ou simplesmente fonte (extensão . c).
- A sequência de passos que compõem a compilação é a seguinte:
	- **Código Fonte Pré-processador Fonte Expandido Compilador Arquivo Objeto Ligador Executável**
- A compilação traduz o código que você escreveu para uma linguagem inteligível ao computador, salvando-o em um arquivo chamado arquivo objeto. Por exemplo, a compilação transformaria o código "Olá Mundo!" escrito acima em algo como:

**CALL write(0x1,0x400623,0xe)**

**GIO fd 1 "Olá Mundo!"**

OBS: para um primeiro programa: primeiroProg.c primeiroProg.obj primeiroProg.exe

**...**

## A IDE Code::Blocks

- Criando um Projeto: clique em **File** e, em seguida, **New**, **Project**;
- Escolha **Console Application** e então clique em **Go**;
- Escolha **C** e clique em **Next**;
- Em **Project title** escreva algo como **primeiroProg**; em **Folder to create the project in**, clique no botão com **. . .** e escolha uma pasta para salvar o projeto. Pode ser a pasta Meus Documentos ou uma pasta qualquer em um pen drive. Clique então **Next** e, na tela seguinte, clique em **Finish**.

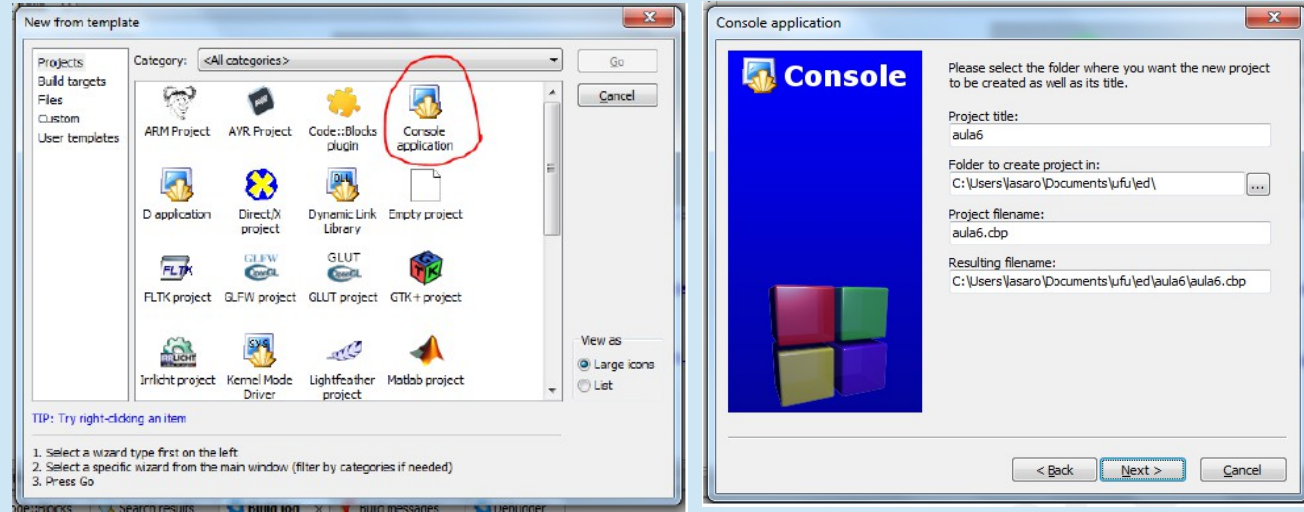

## A IDE Code::Blocks

Seu projeto foi criado. Agora abra o arquivo main.c, que está na pasta sources, dando um clique duplo no nome do arquivo. Observe que o Code::Blocks criou automaticamente um programa básico.

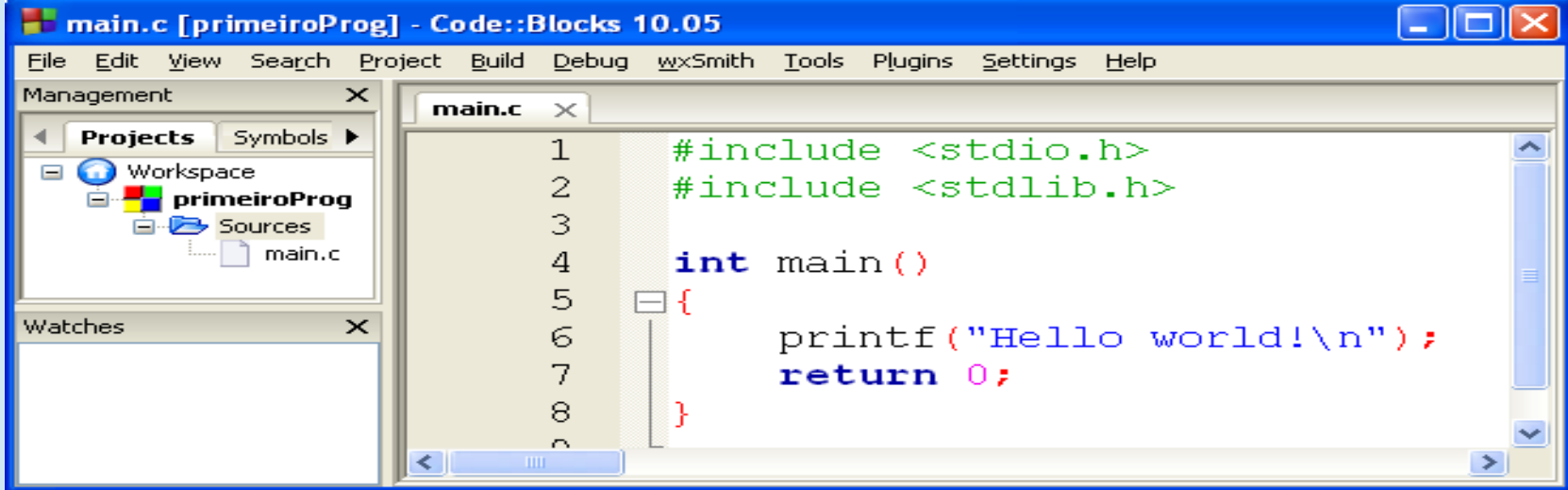

Clique em em build and run.

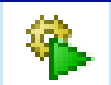

Parabéns, você acaba de executar seu primeiro programa. <sup>6</sup>

## Depuração

 Todo programa é comum encontrar erros (bugs) de codificação e de lógica. Uma das formas de achar os bugs do seu programa é fazer com que o computador execute seu programa passo a passo, isto é, linha a linha, e acompanhar esta execução verificando se o programa faz o que você espera.

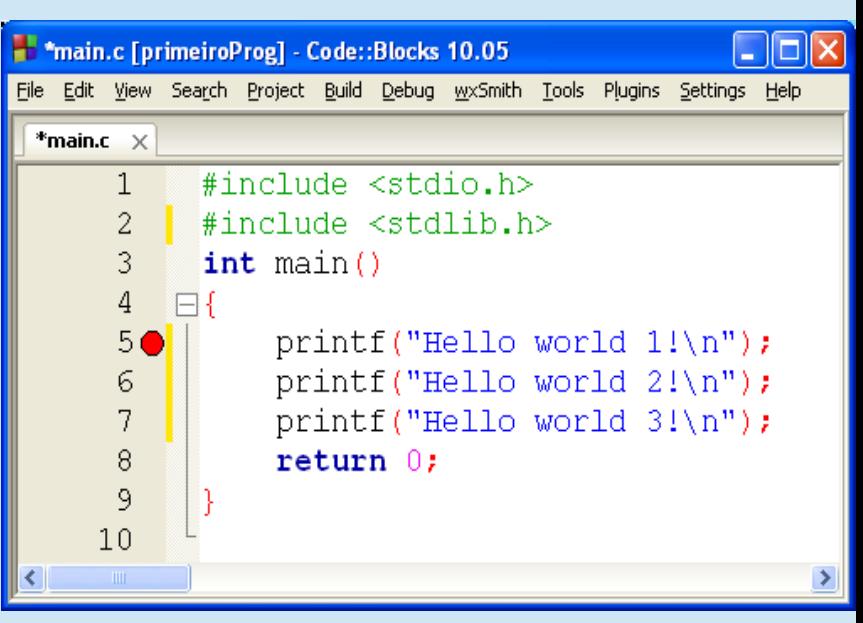

- Para depurar, clique ao lado direito do número 5 (quinta linha do programa), até que uma bolinha vermelha apareça, como na figura. A bolinha vermelha é, na verdade, um sinal de pare, e diz ao computador que deve, ao executar seu programa, parar ali.
- Clique no menu **Debug** e então em **Start** ou, alternativamente, pressione a tecla **F8 ( )**. Observe que a execução parou onde você esperava.
- Agora, clique em **Debug** e **Next Line** ou aperte F<sub>7</sub> ( $\mathbb{G}$ , no teclado, sucessivamente para ver o que acontece. Observe que cada linha é executada passo a passo.

## Declaração de Variáveis

- Na linguagem C, toda variável (representar os dados) deve ser declarada (criada) no início do corpo da função que a contem. A declaração de uma variável tem pelo menos duas partes:
	- Tipo: tipo de dado, ou seja, se é um número, ou uma palavra, ou uma caractere, etc;
	- Nome: usado para referenciar a variável quando se precisa ler, usar em uma equação ou escrever a mesma;
- Algumas regras simples devem ser seguidas na hora de se nomear uma variável:
	- o nome só pode conter os caracteres [a-z], [A-Z], [0-9] e o  $\frac{u}{i}$
	- o nome não pode começar com números.

## Declaração de Variáveis

#### **Tipos básicos:**

- **· int** representando um número inteiro (16 bits 2<sup>^</sup>15). ex. 3, 4, -5;
- **float** representando um número real, com casas decimais separadas por ponto ". "  $(32 \text{ bits} - 3.4\text{ E}^{\wedge}38)$ . ex. 3.1416, 0.75, -1.2;
- **char** representando um caractere (1 byte): letra, dígito, ... identificado por apóstrofes. Exemplo '5', 'a', 'Z', '.', 'e', '-', '#'.

#### • Modificadores:

- unsigned (unsigned int (16 bits:  $o 2^{\lambda_1}(6)$ )
- $\log$  (long int (32 bits: -2^31 a (2^31) 1))

#### Exemplo:

São exemplos de declarações de variáveis válidas:

```
int notal, nota2;
float media;
char _caractere;
```
São exemplos de declarações inválidas:

```
int 1nota, 2nota;
float #media;
char nome completo;
```
## Atribuição e uso de variáveis

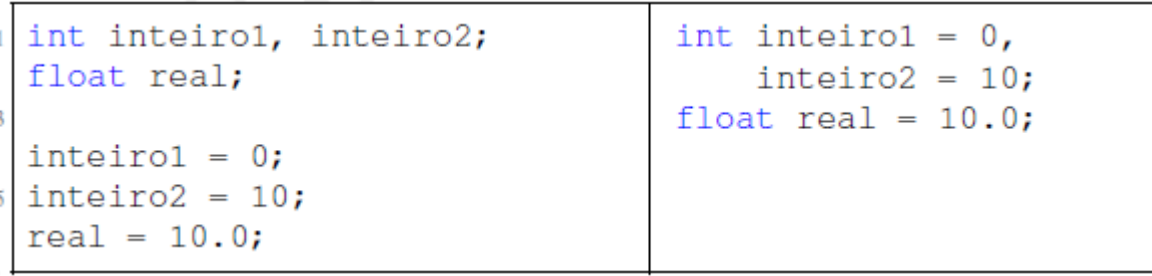

{

}

{

}

Parâmetros são variáveis: float area\_retangulo(float altura, float base)

 //Calcula e retorna a area do retangulo. return altura \* base;

```
int main()
```

```
 float area;
area = area_retangular(2.0, 3.5);printf ( " \narea do retangulo: %f ", area);
```
return 0;

## Entrada de dados padrão (teclado)

- De forma semelhante ao printf, há um comando para leitura denominado scanf.
- Forma geral: **scanf("expressão de controle", argumentos);**
- **expressão** de controle: %c char, %d int, %f float, ... **argumentos**: lista de variáveis (endereços: &variável)
- Este comando permite ler valores digitados (teclado = stdin) pelo usuário atribuindo as variáveis argumentos.

## Entrada e Saida de dados

#### Exemplos

- char letra;
- int idade;
- float altura;
- printf ( "Informe a letra inicial de seu nome e sua idade, e altura: " );
- // a seguir eh feita a leitura
- scanf ( " **%**c **%**d **%**f " , &letra, &idade, &altura );
- printf ( " \n A letra eh **%**c " , letra );
- printf ( " , sua idade eh **%**d, e sua altura eh **%**f \n " , idade, altura );

## **Operadores**

- Aritméticos:
	- = (atribuição) **, +** (soma), **-** (subtração), **\*** (multiplicação), **/** (divisão) e **%** (resto da divisão de int)

**OBS:**  $a + b$   $\rightarrow a = a + b$ ;  $x^* = y$   $\rightarrow x = x^* y$ ;  $i_{++}$ ;  $\rightarrow i = i + 1$ ;  $i_{--}$ ;  $\rightarrow i = i - 1$ ;

- Relacionais:
	- **==** (teste de igualdade), **!=** (diferente), **>** (maior que), **<** (menor que), **>=** (maior ou igual) e **<=** (menor ou igual)
- Lógicos:
	- **&& (and), || (or), ! (not)**
- Funções
	- · abs(X): obtém o valor absoluto de X;
	- $\bullet$  sqrt(X): calcula a raiz quadrada de X;
	- pow $(X, Y)$ : calcula potencia X elevado a Y  $(X<sup>Y</sup>)$
	- $\bullet$  log(X): calcula o logaritmo de X;
	- mod(X,Y): obtém o resto da divisão de X por Y;
	- trunca $(X)$ : obtém a parte inteira de X;
	- round $(X)$ : arredonda o valor de X;
	- $\bullet$  sin(X): calcula o valor do seno de X;
	- $\bullet$  cos(X): calcula o valor do cosseno de X;
	- $\bullet$  tan(X): calcula o valor da tangente de X.

## Lendo e imprimindo Strings

```
Declarando uma string:
```
char mome[30];  $\rightarrow$  vetor de caracteres

**C** Lendo uma string:

**scanf ( " %s" , nome);**  lê somente uma única palavra **gets (nome);**  $\rightarrow$  lê uma frase com até 30 caracteres

```
Imprimindo uma string:
```

```
printf ( " %s " , nome);
```
 **ou**

 **puts (nome);**

 $\rightarrow$  imprime nome, palavra ou frase